### Table of contents

- [When](#page--1-0)
	- [Votes](#page--1-0)
- [Where](#page--1-0)
- [What](#page--1-0)
- [Topics](#page--1-0)
	- [First hour, quick news](#page--1-0)
	- o [Second hour, longer topics](#page--1-0)
- [Recording](#page--1-0)
- [Follow-Up](#page--1-0)
- [Chat log](#page--1-0)
- [Pages related to this one](#page--1-0)

Volunteering Facilitator: (any volunteer to moderate/facilitate the meeting, please put your user name here and delete this text in parenthesis)

### When

The time is now:

Time in your timezone (when this page was last reloaded): Saturday 24 September 2022 21:50:40 CEST

#### Votes

 $[+]$ 

### Where

<https://live.tiki.org>

#### What

See [Roundtable Meetings](https://translation.tiki.org/Roundtable-Meetings) for a detailed description.

### Topics

[\[+\]](#page--1-0)

### First hour, quick news

1. ...

put your topic (max. 5-10 minutes) into the list above

### Second hour, longer topics

- 1. Profiles revamp before next [Tiki24](http://dev.tiki.org/Tiki24) LTS?
	- Starting with [Profiles Wizard](http://doc.tiki.org/Profiles%20Wizard), and later, if needed, [Profiles](http://doc.tiki.org/Profiles) Control Panel.
		- split a part the profiles expected to be applied in a production site to get some extra features without breaking anything, from those that make changes to your site style or similar, which are expected to the applied only in demo/testing mode when reviewing features at thevery beginning, etc. Better filtering and sorting will help, and some cardlike visual display would also help (like this one prototyped here: [Cards](http://doc.tiki.org/Cards) - masonry/grid display ).
	- $\circ$  add a menu entry inside menu 42 for wizards, and make it the first of the options
	- $\circ$  set the menu entry in the admin ui backend for the wizards as the first in the list. (if it's the first expected entry point, it should be listed as such consistently everywhere)
	- Related:

.

.

.

.

- <https://dev.tiki.org/Profiles+Wizard>
- <https://dev.tiki.org/item5894> "Provide a tablesorter-powered list of profiles in the Profiles Wizard bundled in Tiki to filter on features, tags, names and such"
- <https://dev.tiki.org/item6767-Profile-soft-UX-UI-revamp-proposal>
- 2. Re-enable some "quick admin" link at the top bar (module, the simple or the one with the admin bar) for tiki site admins by default in new tiki installs (to be implemented before next [Tiki24](http://doc.tiki.org/Tiki24) LTS). and prevent collision display, if any, when the new admin ui backend is used.
	- it's very discouraging to tweak a tiki from scratch without that. In narrow screens, in addition, you don't see the side module with the menu 42 (it's sent to the bottom of the page).
- 3. Enable Tiki [Connect](http://doc.tiki.org/Connect) by default since Tiki24 LTS to get more info and contact with tiki site admins out there, what do they use, etc.
	- $\circ$  I've recently experienced setting up a new syncthing install. and at the first login attempt, I got a ["Tour"](http://doc.tiki.org/Tour)-like popup asking me to leave the setting to send anonymous statistics info to the server as enabled, and a link to see what type of results and charts they make with it, and I was ok with that setting as enable once I saw the type of charts and visualization they make with it. etc. Shall we do something similar? (low hanging fruit)
	- <https://data.syncthing.net>
- 4. Show2.t.o and show3.t.o status? (related to tikiwiki domain issues and wikisuite & virtualmin improvements)?

o [Show3](http://dev.tiki.org/Show3)

put your topic (max. 15 minutes) into the list above

# Recording

[http://recordings.blindsidenetworks.com/citadelrock/CHANGETHEUNIQUEIDHERE/presentation/?t=00m0](http://recordings.blindsidenetworks.com/citadelrock/CHANGETHEUNIQUEIDHERE/presentation/?t=00m00s)  $0s$ 

## Follow-Up

 $\bullet$ ...

put your follow up action(s) when you're done into the list above

# Chat log

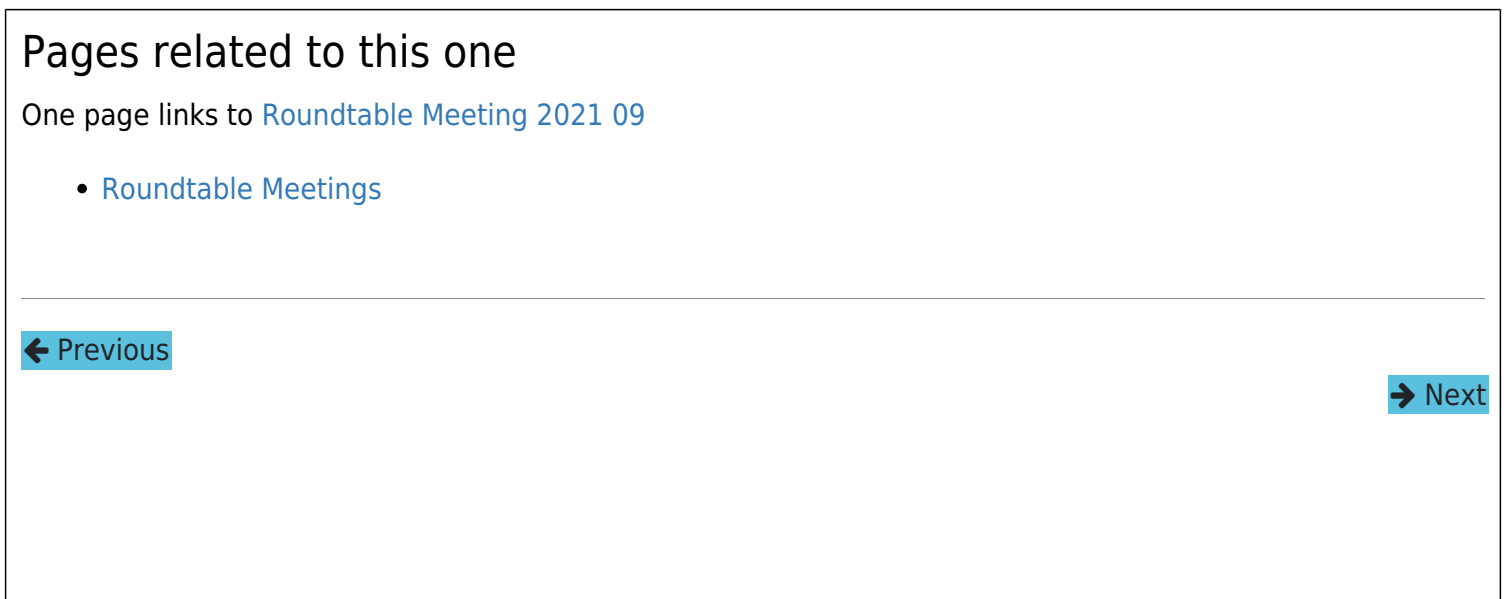